## **How to upload an event on the UUSU website**

A few things to note before uploading an event…

- •
- Only the current committee can upload a society event on the SU website.
- Make sure to check Activities & Events to find out vital information on how to organise events
- You need to complete a risk assessment for every event you run. Check out Keeping Safe section of committee corner for advice on how to assess your events

For any help in planning a society event please contact your For any help in planning a society event please contact your **Student Activities Team**

## **Adding an event**

Log onto UUSU website using your student details

All confirmed committee members will be given access to your society webpage by your Societies Coordinator (SC). If you cannot log on as below, please drop your Society Coordinator an email. From your society webpage this box will be in the top right-hand corner – select Edit & Admin tools

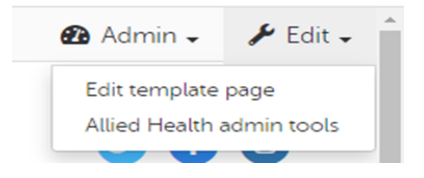

## Once you're into Admin Tools, click 'Events'

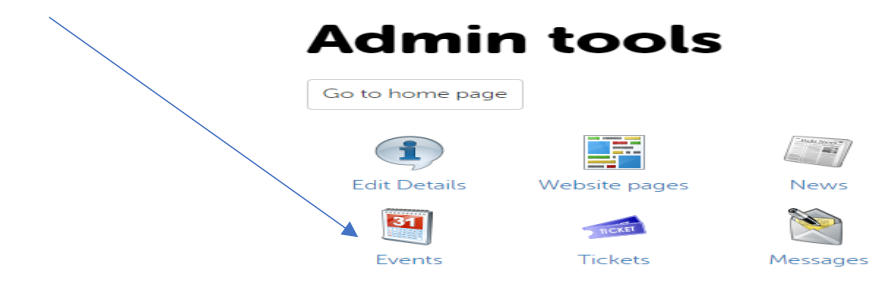

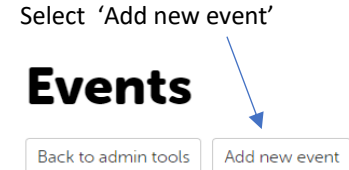

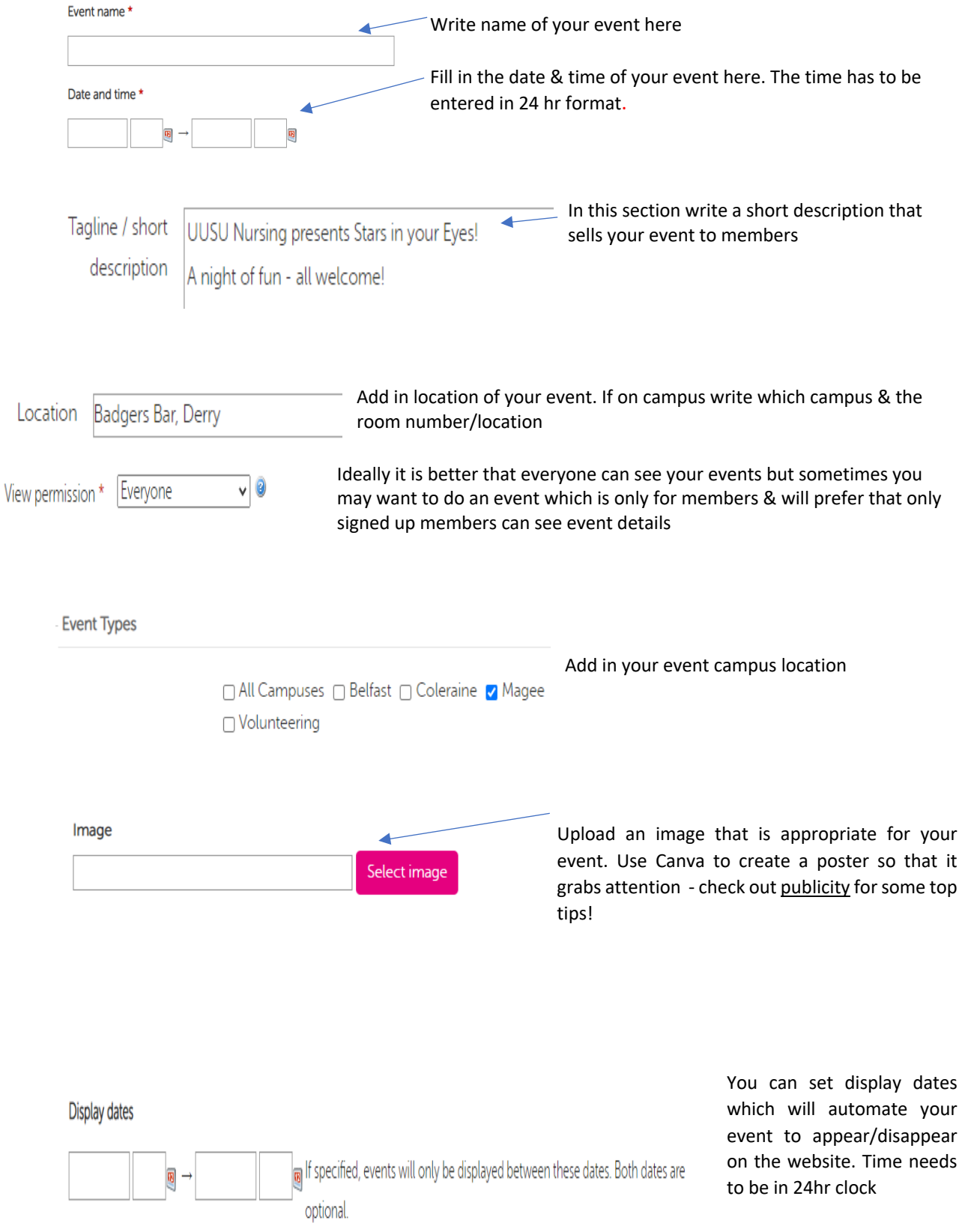

This is handy if you have an event happening in the future that is planned but you do not want to go on sale yet, such as society formals.

Use the top row to format your text (size/position); add in photos if needed

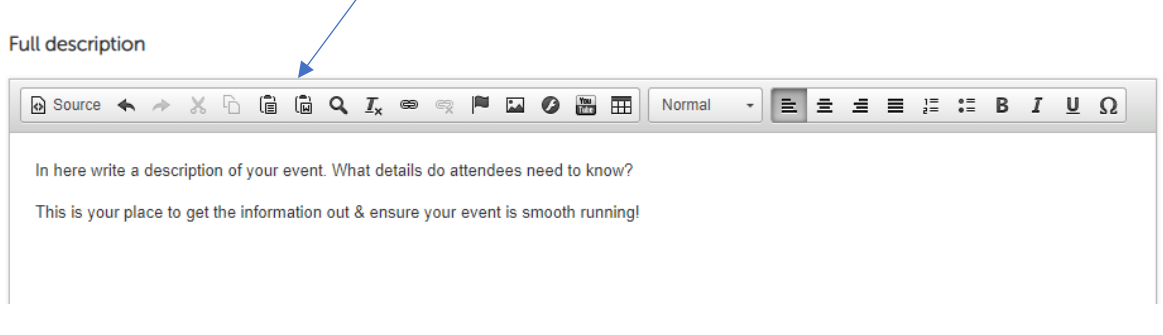

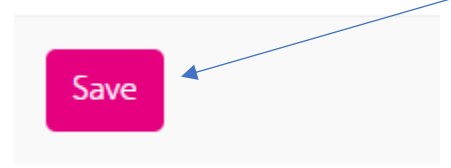

Once you are happy with your event details, click save and you will be able to see your event on the UUSU Events Webpage

## **TOP TIP!**

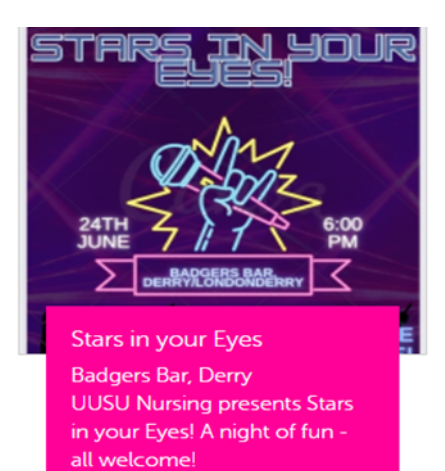

The Whats On page will pull in the name & location of your event plus your short description so your poster for the website does not need to the same as what you use for Instagram or Facebook!